# Configurazione di esempio delle estensioni attivate per RIP  $\overline{\phantom{a}}$

# Sommario

[Introduzione](#page-0-0) **[Prerequisiti](#page-0-1) [Requisiti](#page-0-2)** [Componenti usati](#page-0-3) **[Convenzioni](#page-1-0) [Configurazione](#page-1-1)** [Esempio di rete](#page-1-2) [Configurazioni](#page-1-3) **[Verifica](#page-2-0)** [Risoluzione dei problemi](#page-2-1) [Comandi per la risoluzione dei problemi](#page-2-2) **[Conclusioni](#page-3-0)** [Informazioni correlate](#page-3-1)

# <span id="page-0-0"></span>**Introduzione**

In questo documento vengono mostrate configurazioni di esempio con il comando di configurazione dell'interfaccia ip rip triggered.

Le estensioni attivate del protocollo RIP (Routing Information Protocol) aumentano l'efficienza dei collegamenti seriali point-to-point. Questa funzionalità è supportata su tutte le piattaforme con software Cisco IOS® versione 12.0(1)T e successive. Le estensioni attivate consentono di evitare due problemi comuni relativi all'utilizzo di RIP per la connessione a una WAN:

- La trasmissione periodica da parte di RIP può impedire la chiusura dei circuiti WAN.
- Anche su collegamenti fissi point-to-point, il sovraccarico delle trasmissioni RIP periodiche può interrompere gravemente il normale trasferimento dei dati.

Per abilitare questa funzione, usare il comando di configurazione dell'interfaccia ip rip triggered su entrambi i lati del collegamento. Per un esempio, vedere le configurazioni riportate di seguito.

# <span id="page-0-1"></span>**Prerequisiti**

#### <span id="page-0-2"></span>**Requisiti**

Nessun requisito specifico previsto per questo documento.

### <span id="page-0-3"></span>Componenti usati

Il documento può essere consultato per tutte le versioni software o hardware.

#### <span id="page-1-0"></span>**Convenzioni**

Per ulteriori informazioni sulle convenzioni usate, consultare il documento [Cisco sulle convenzioni](//www.cisco.com/en/US/tech/tk801/tk36/technologies_tech_note09186a0080121ac5.shtml) [nei suggerimenti tecnici](//www.cisco.com/en/US/tech/tk801/tk36/technologies_tech_note09186a0080121ac5.shtml).

# <span id="page-1-1"></span>**Configurazione**

In questa sezione vengono presentate le informazioni necessarie per configurare le funzionalità descritte più avanti nel documento.

Nota: per ulteriori informazioni sui comandi menzionati in questo documento, usare lo [strumento di](//tools.cisco.com/Support/CLILookup/cltSearchAction.do) [ricerca dei comandi](//tools.cisco.com/Support/CLILookup/cltSearchAction.do) (solo utenti [registrati](//tools.cisco.com/RPF/register/register.do)).

#### <span id="page-1-2"></span>Esempio di rete

Questo documento utilizza le impostazioni di rete mostrate nel diagramma sottostante.

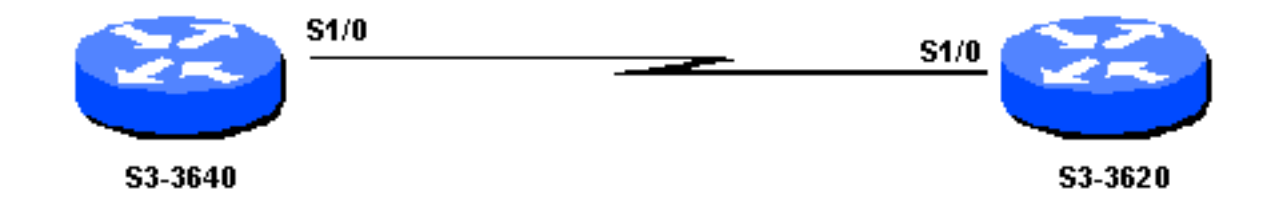

### <span id="page-1-3"></span>**Configurazioni**

Questo documento utilizza le configurazioni mostrate di seguito.

- $•$  S3-3640
- S3-3620

#### S3-3640

```
interface Serial1/0
  ip address 172.16.1.1 255.255.255.0
  ip rip triggered
 !
 router rip
  network 172.16.0.0
S3-3620
```

```
interface Loopback8
 ip address 172.19.1.1 255.255.255.0
!
interface Ethernet0/3
 ip address 172.18.1.1 255.255.255.0
!
interface Serial1/0
 ip address 172.16.1.2 255.255.255.0
```

```
ip rip triggered
!
router rip
 network 172.16.0.0
 network 172.18.0.0
 network 172.19.0.0
```
# <span id="page-2-0"></span>**Verifica**

Le informazioni contenute in questa sezione permettono di verificare che la configurazione funzioni correttamente.

Le route apprese da un'interfaccia configurata con ip rip attivato vengono visualizzate come voce permanente nel database e nella tabella di routing RIP.

Alcuni comandi show sono supportati dallo [strumento Output Interpreter \(solo utenti](https://www.cisco.com/cgi-bin/Support/OutputInterpreter/home.pl) [registrati\); lo](//tools.cisco.com/RPF/register/register.do) [strumento permette di visualizzare un'analisi dell'output del comando](//tools.cisco.com/RPF/register/register.do) show.

- show ip route: visualizza lo stato corrente della tabella di routing.
- show ip rip database: visualizza gli indirizzi di riepilogo nelle voci del database di routing RIP se le route rilevanti vengono riepilogate in base a un indirizzo di riepilogo.

```
S3-3640#show ip route
C 172.16.1.0/24 is directly connected, Serial1/0
R 172.19.0.0/16 [120/1] via 172.16.1.2, Serial1/0
R 172.18.0.0/16 [120/1] via 172.16.1.2, Serial1/0
S3-3640#show ip rip database
172.18.0.0/16 auto-summary
172.18.0.0/16
     [1] via 172.16.1.2, 00:02:44 (permanent), Serial1/0
* Triggered Routes:
      - [1] via 172.16.1.2, Serial1/0
172.19.0.0/16 auto-summary
172.19.0.0/16
    [1] via 172.16.1.2, 00:02:45 (permanent),Serial1/0
   * Triggered Routes:
      - [1] via 172.16.1.2, Serial1/0
```
# <span id="page-2-1"></span>Risoluzione dei problemi

Le informazioni contenute in questa sezione permettono di risolvere i problemi relativi alla configurazione.

#### <span id="page-2-2"></span>Comandi per la risoluzione dei problemi

Alcuni comandi show sono supportati dallo [strumento Output Interpreter \(solo utenti](https://www.cisco.com/cgi-bin/Support/OutputInterpreter/home.pl) [registrati\); lo](//tools.cisco.com/RPF/register/register.do) [strumento permette di visualizzare un'analisi dell'output del comando](//tools.cisco.com/RPF/register/register.do) show.

Nota: prima di usare i comandi di debug, consultare le [informazioni importanti sui comandi di](//www.cisco.com/en/US/tech/tk801/tk379/technologies_tech_note09186a008017874c.shtml) [debug](//www.cisco.com/en/US/tech/tk801/tk379/technologies_tech_note09186a008017874c.shtml).

● debug ip rip events: visualizza le informazioni sulle transazioni di routing RIP.

#### S3-3640#**debug ip rip events**

```
RIP: received v1 triggered request from 172.16.1.2 on Serial1/0
RIP: start retransmit timer of 172.16.1.2
RIP: received v1 triggered ack from 172.16.1.2 on Serial1/0
RIP: Stopped retrans timer for 172.16.1.2
RIP: sending v1 ack to 172.16.1.2 via Serial1/0 (172.16.1.1),
```
## <span id="page-3-0"></span>**Conclusioni**

Quando si abilitano le estensioni attivate per RIP, gli aggiornamenti di routing vengono trasmessi sulla WAN solo se si verifica uno dei seguenti eventi:

- Il router riceve una richiesta specifica di aggiornamento del routing, che determina l'invio del database completo.
- Le informazioni provenienti da un'altra interfaccia modificano il database di routing, in modo da inviare solo le modifiche più recenti.
- L'interfaccia si attiva o si disattiva, determinando l'invio di un database parziale.
- Il router viene acceso per la prima volta per accertarsi che venga inviato almeno un aggiornamento, che determina l'invio del database completo.

## <span id="page-3-1"></span>Informazioni correlate

- [Pagine di supporto per i protocolli di routing IP](//www.cisco.com/en/US/tech/tk365/tsd_technology_support_protocol_home.html?referring_site=bodynav)
- [Supporto tecnico Cisco Systems](//www.cisco.com/cisco/web/support/index.html?referring_site=bodynav)